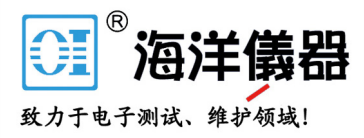

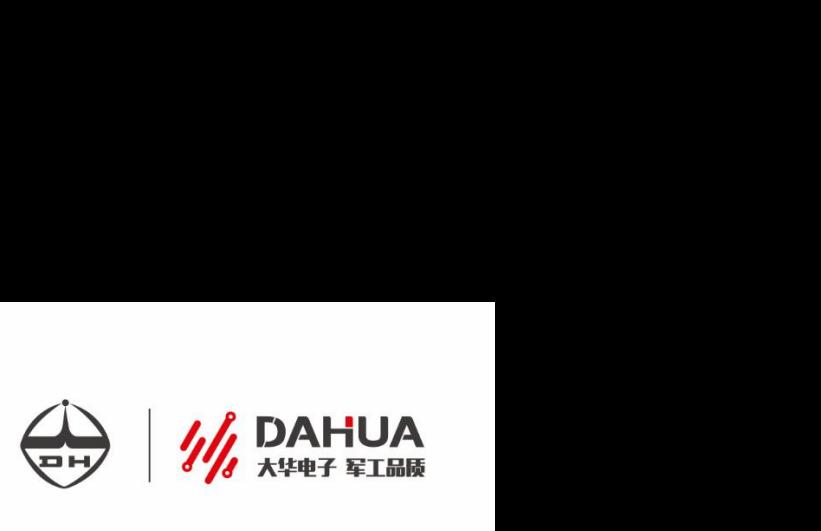

## ·DH1798 系列· 宽范围可编程直流电源

用户手册 USER'S MANUAL

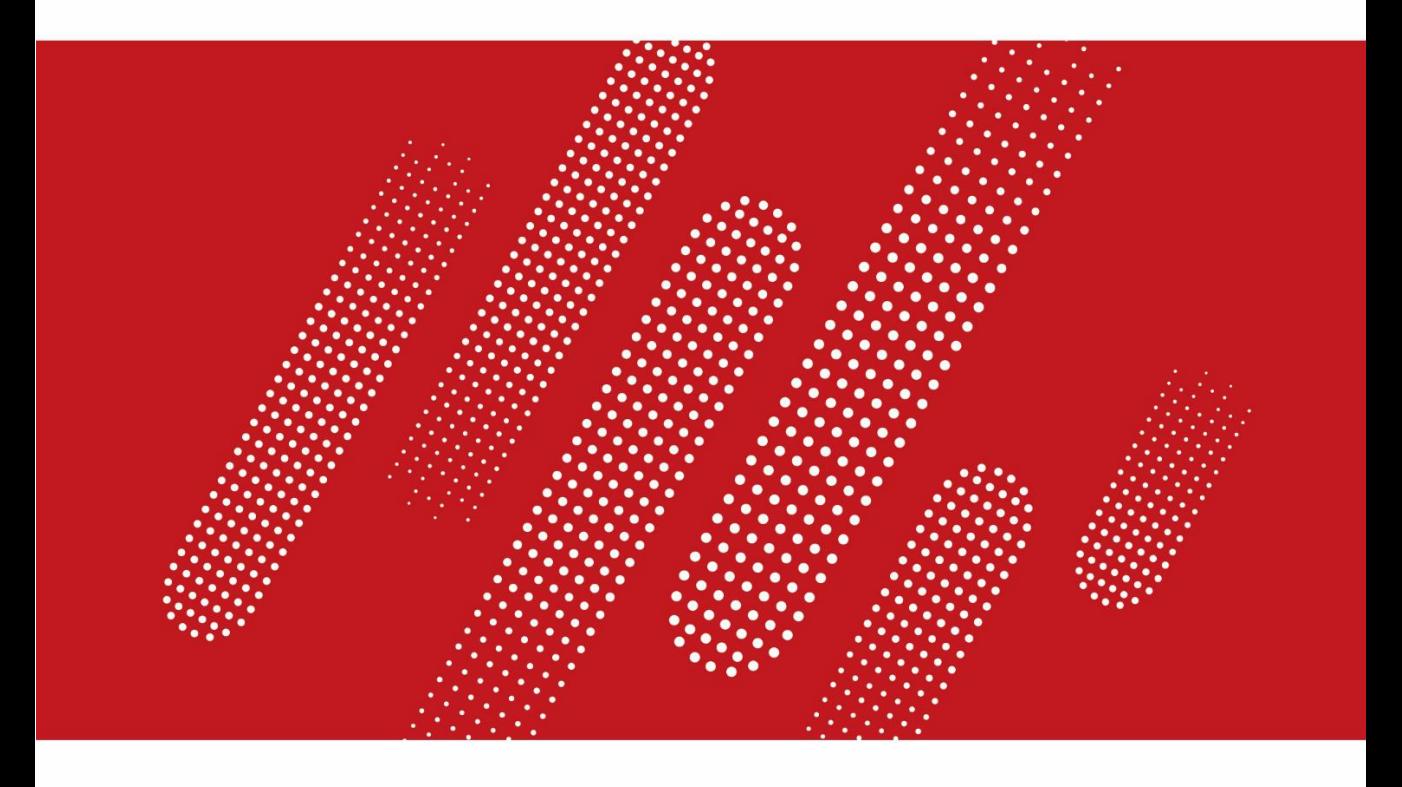

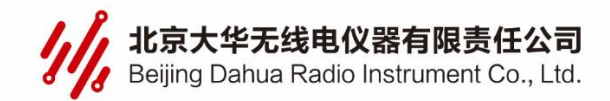

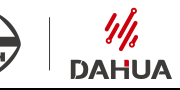

# ECONTENTS  $\overline{\overline{\mathbf{H}}}$

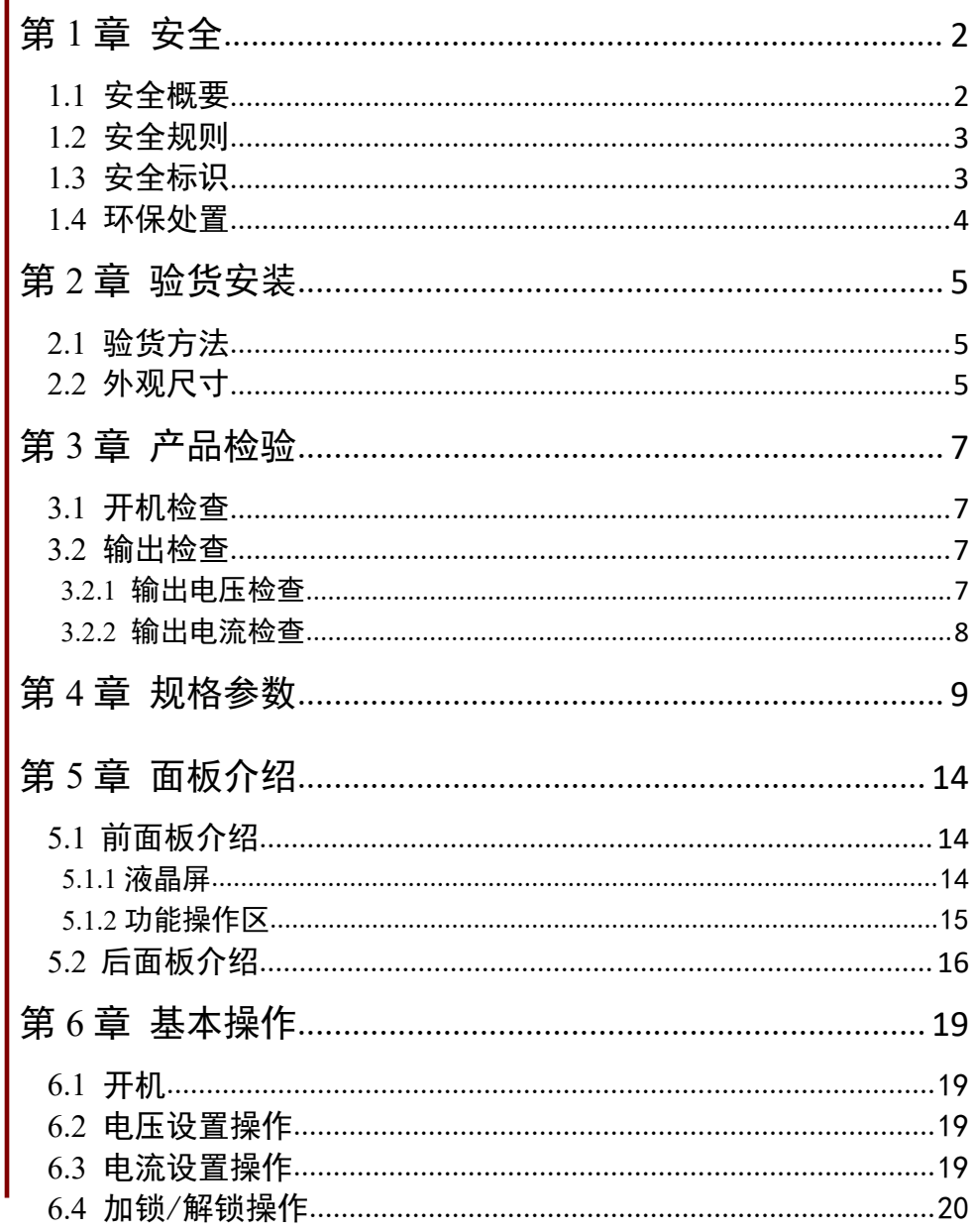

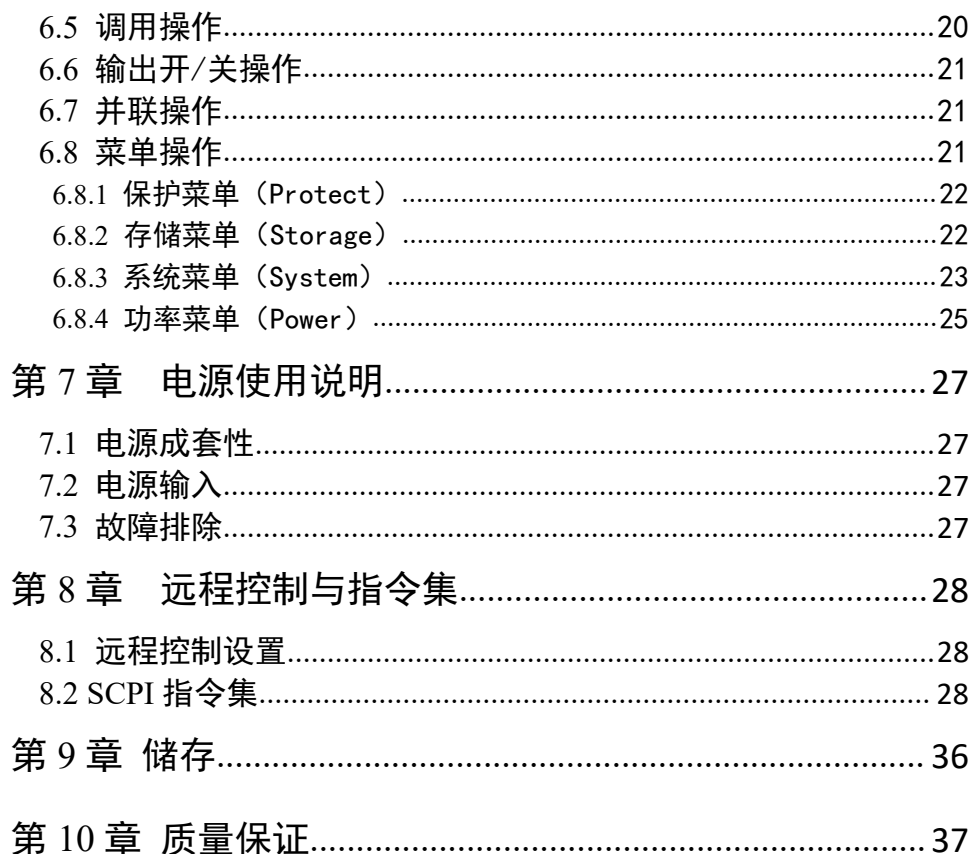

 $\begin{bmatrix} y \end{bmatrix}$ dahua

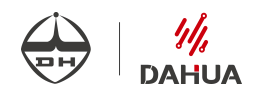

### 概述 あいしゃ しゅうしょう しゅうしょく

DH1798 系列宽范围可编程直流电源采用标准 1U/2U 超薄机箱,便于上架使用。 该型产品具有高分辨率和精度,低纹波和低噪声,恒电压和恒电流两种工作模式, 可编程,稳定可靠等特点。配备外部通信接口,设有过流、过压、过温保护、电压 预置、电流预置、过压保护预置、输出/禁止、菜单设置/回读等功能。DH1798 系 列是一款高精度高可靠性可编程直流稳压稳流电源。

#### 本电源具有以下特点:

- 高亮度 OLED 显示屏,同时显示预置电压/电流值、回读电压/电流值及电源状态
- 超薄超小体积
- 低纹波和低噪声
- 含有源 PFC, 功率因数高
- 抗干扰能力强,电磁兼容性好
- 高分辨率及精度
- 电压、电流、功率宽范围调节
- 电压、电流均可进行粗调和细调
- 智能温控风扇,自动过温保护
- 支持远端电压补偿
- 8 组数据存储
- 4 种可选程控接口:LAN/USB/GPIB/RS485(或 RS232)

#### 请在使用前详细阅读本说明书。

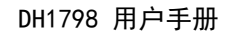

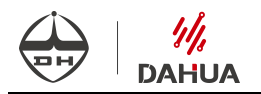

### <span id="page-4-0"></span>第 **1** 章 安全

#### <span id="page-4-1"></span>**1.1** 安全概要

请参考本手册中特定的警告或注意事项信息,以避免造成人体伤害或仪器损坏,请务 必按照规定使用本产品。

#### 使用正确的电源线。

只允许使用所在国家认可的本产品专用电源线。

#### 将产品接地。

本产品通过电源电缆的保护接地线接地。为避免电击,在连接本产品的任何输入或输出端 子之前,请确保本产品电源电缆的接地端子与保护接地端可靠连接。

#### 查看所有终端额定值。

为避免起火和过大电流的冲击,请查看产品上所有的额定值和标记说明,请在连接产品前 查阅产品手册以了解额定值的详细信息。

#### 更换保险丝。

请使用与后面板电源电压选择器选择的电压相符合的保险丝规格。

#### 使用合适的过压保护。

确保没有过电压(如由雷电造成的电压)到达该产品。否则操作人员可能有遭受电击的危 险。

#### 请勿开盖操作。

请勿在仪器机箱打开时运行本产品。

#### ● 请勿将异物插入风扇的排风口。

请勿将异物插入风扇的排风口以免损坏仪器。

#### 避免电路外露。

电源接通后,请勿接触外露的接头和元件。

#### 保持适当的通风。

# **DAHUA**

通风不良会引起仪器温度升高,进而引起仪器损坏。使用时应保持良好的通风,定期检查 通风口和风扇。

#### 请勿在潮湿环境下操作。

为避免仪器内部电路短路或发生电击的危险,请勿在潮湿环境下操作仪器。

#### 请勿在易燃易爆的环境下操作。

为避免仪器损坏或人身伤害,请勿在易燃易爆的环境下操作仪器。

#### 请保持产品表面的清洁和干燥。

为避免灰尘或空气中的水分影响仪器性能,请保持产品表面的清洁和干燥。

#### 防静电保护。

静电会造成仪器损坏,应尽可能在防静电区进行测试。在连接电缆到仪器前,应将其内外 导体短暂接地以释放静电。

#### 正确使用电池。

如果仪器提供电池,严禁将电池暴露于高温或火中。要让儿童远离电池。不正确地更换电 池可能造成爆炸(警告:锂离子电池)。必须使用指定的电池。

#### 注意搬运安全。

为避免仪器在搬运过程中滑落,造成仪器面板上的按键、旋钮或接口等部件损坏,请注意 搬运安全。

#### 请勿使用本电源直接给有源负载供电。

为避免电流回灌导致电源控制环路失控,进而损坏被供电设备,尽量使用本电源给不具备 电流输出功能的纯负载供电。

#### <span id="page-5-0"></span>**1.2** 安全规则

怀疑产品出故障时,请勿进行操作。 如果您怀疑本产品出现故障,请联络售后维修人 员进行检测。任何维护、调整或零件更换必须由我公司维修人员执行。为防止触电,非本 公司授权人员,严禁拆开机器。 严禁将本设备使用于生命维持系统或其他任何有安全要求 的设备上。 我们对于使用本产品时可能发生的直接或间接财务损失,不承担责任。

#### <span id="page-5-1"></span>**1.3** 安全标识

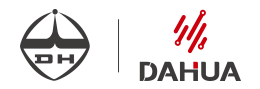

#### 以下术语可能出现在本手册中:

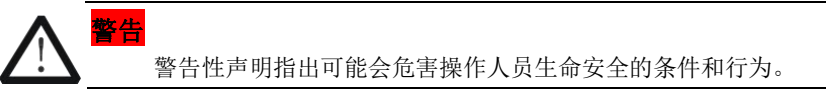

うちにん こうしょう しょうしょう しんしゃく しんしゃく しんしゃく しんしゃく しんしゃく しんしゃく しんしゃく しんしゃくん しんしゃくん しんしゃくん しんしゃくん しんしゃくん しんしゃくん しんしゃくん しんしゃくん しんしゃくん しんしゃくん しんしゃくん しんしゃくん しんしゃくん しんしゃくん しんしゃくん しんしゃくん しんしゃくん しんしゃくん

#### 注意性声明指出可能导致本产品损坏或数据丢失的条件和行为。

#### 以下术语可能出现在产品上:

- 危险 表示您如果进行此操作可能会立即对您造成危害。
- 警告 表示您如果讲行此操作可能会对您造成潜在的危害。
- 注意 表示您如果进行此操作可能会对本产品或连接到本产品的其他设备造成损坏。

#### 以下符号可能出现在产品上:

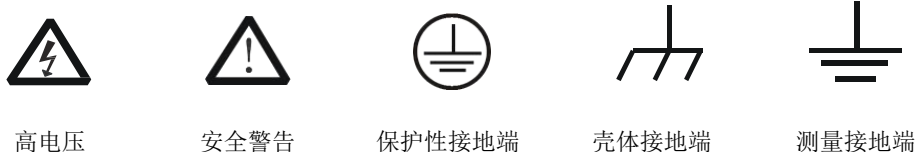

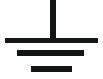

#### <span id="page-6-0"></span>**1.4** 环保处置

本产品中包含的某些物质可能会对环境或人体健康有害,为了避免将有害物质释放到 环境或危害人体健康,切勿将本设备处理为未分类的废弃物,本设备需做分类回收,以确 保大部分材料可以正确地重复使用或回收,有关处理或回收讯息,请联系当地相关部门。

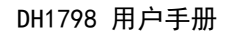

### <span id="page-7-0"></span>第 **2** 章 验货安装

**DAHUA** 

#### <span id="page-7-1"></span>**2.1** 验货方法

收到电源后,请按照以下步骤对电源进行检查:

#### **1**.检查运输过程中仪器是否损坏

若是发现仪器外框,面板损坏,工作异常等,请立即与售后服务部门联系。未得到肯 定答复前,请勿将仪器寄回。

#### **2**.电源的输入

电源支持 AC220V 和 AC110V 两种工作电压。

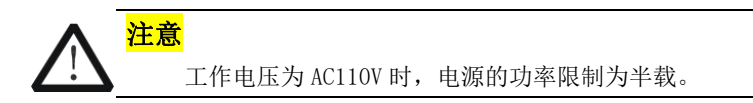

<span id="page-7-2"></span>**2.2** 外观尺寸

#### 正视图:

#### **DH1798B-1/DH1798B-2/DH1798-1/DH1798-2**

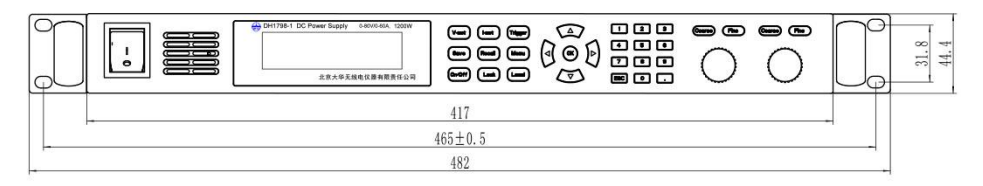

#### **DH1798-3~12**

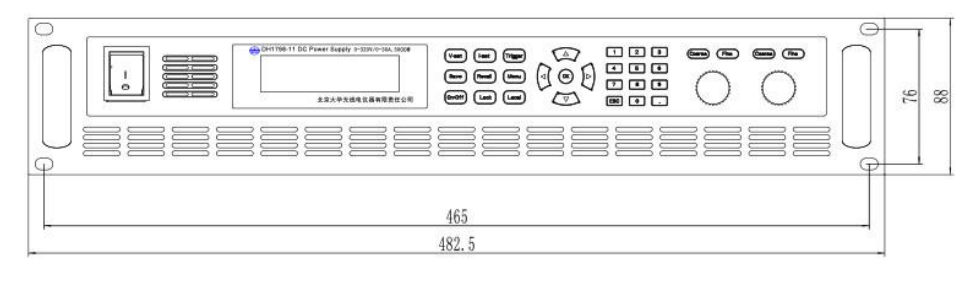

侧视图:

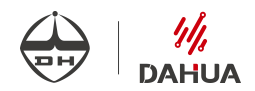

#### **DH1798B-1/DH1798B-2/DH1798-1/DH1798-2**

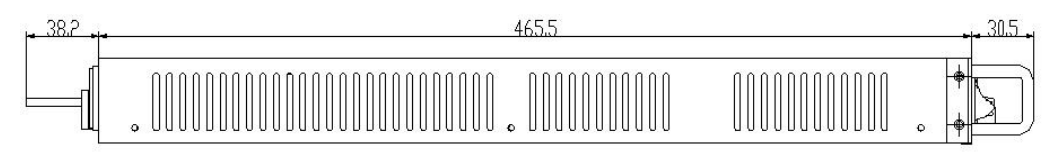

#### **DH1798-3~12**

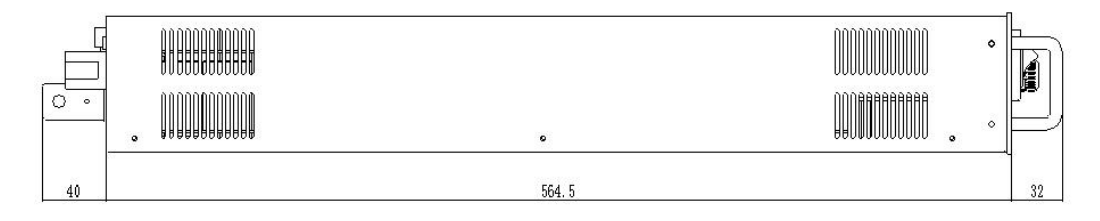

后视图:

#### **DH1798B-1/DH1798B-2/DH1798-1/DH1798-2**

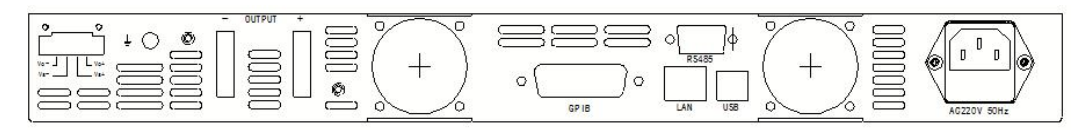

**DH1798-3~12**

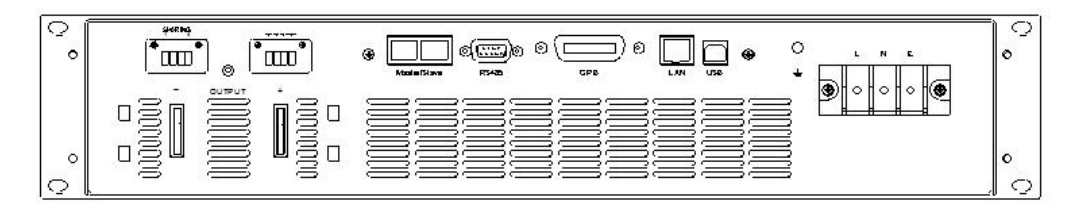

单位:mm

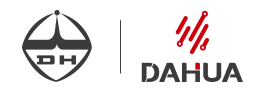

### <span id="page-9-0"></span>第 **3** 章 产品检验

本章将介绍电源的通电检查步骤,包括开机检查和输出检查两个部分,请确保电源在 初始化状态下能正常启动和使用。

#### <span id="page-9-1"></span>**3.1** 开机检查

**警告:**为了减少起火和电击风险,请确保该地区电压波动不超过工作电压范围内的±10%, 并确定三芯电源线接地良好。

按下前面板开关键,如果电源不能正常启动,可尝试用以下方法解决。

(1)检查电源线是否接好,电源是否已经正常供电;

(2) 检查电源保险丝是否烧坏;若保险丝烧坏,请使用 20A/5×20mm 的保险丝来替换(此

#### 操作仅适用于 1U 体积电源,不适用于 2U 体积电源)。

#### **1U** 体积电源保险丝的更换方法可按如下步骤进行:

○<sup>1</sup> 关闭仪器,移除电源线。

○<sup>2</sup> 使用小一字螺丝刀插入电源插口处的凹槽,轻轻撬出保险丝座。

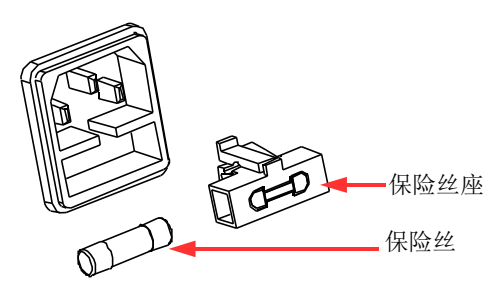

○<sup>3</sup> 取出保险丝,更换指定规格的保险丝。

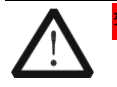

<mark>告</mark>: 为了避免人身伤害,更换保险丝前, 请先切断电源; 为避免电击和火灾, 连接电源 前,请选择合适的电源规格,并更换该规格下的保险丝。

#### <span id="page-9-2"></span>**3.2** 输出检查

输出检查可确保本设备达到其额定输出,保证前面板操作顺利执行。

#### <span id="page-9-3"></span>**3.2.1** 输出电压检查

接下来的步骤可验证电源在不带负载时的基本电压功能。

**DAHUA** 

- (1)输出空载,打开电源。
- (2)设置不同的输出电压值、电流值(≥1A)。
- (3)开启电源输出,按下 On/Off 功能按键,使电源输出置于 ON。
- (4)检查 OLED 屏上显示的电压值是否接近为设置电压值。
- (5)确保电源电压能够从 0V 调节到最大输出电压。

#### <span id="page-10-0"></span>**3.2.2** 输出电流检查

输出电流检查可验证电源在输出短路时的基本电流功能。

- (1)在电源的输出正负端连接一根绝缘导线,使用的导线应可以承受电源最大输出电流。
- (2)打开电源。
- (3)设置电源电压值(1V),设置不同的电流值。
- (4)开启电源输出,按下 On/Off 功能按键,使电源输出置于 ON。
- (5)检查 OLED 上显示的电压值是否接近为 0V,电流值是否接近为设置的电流值。
- (6)确保电源电流能够从 0A 调节到其量程范围内的最大电流值。
- (7)关闭电源输出,按下 On/Off 功能按键,使电源输出置于 OFF,然后取下短路导线。

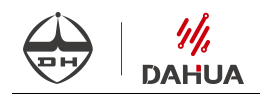

## <span id="page-11-0"></span>第 **4** 章 规格参数

本章将介绍 DH1798 系列电源的额定电压、额定电流、额定功率等主要技术参数和电源 的使用存储环境、温度。除非特别规定,以上指标在预热 30 分钟,环境温度在 0-40℃范 围内可以保证;参数规格适用范围为额定电压区间的(2%,100%],额定电流区间的(1%, 100%]。

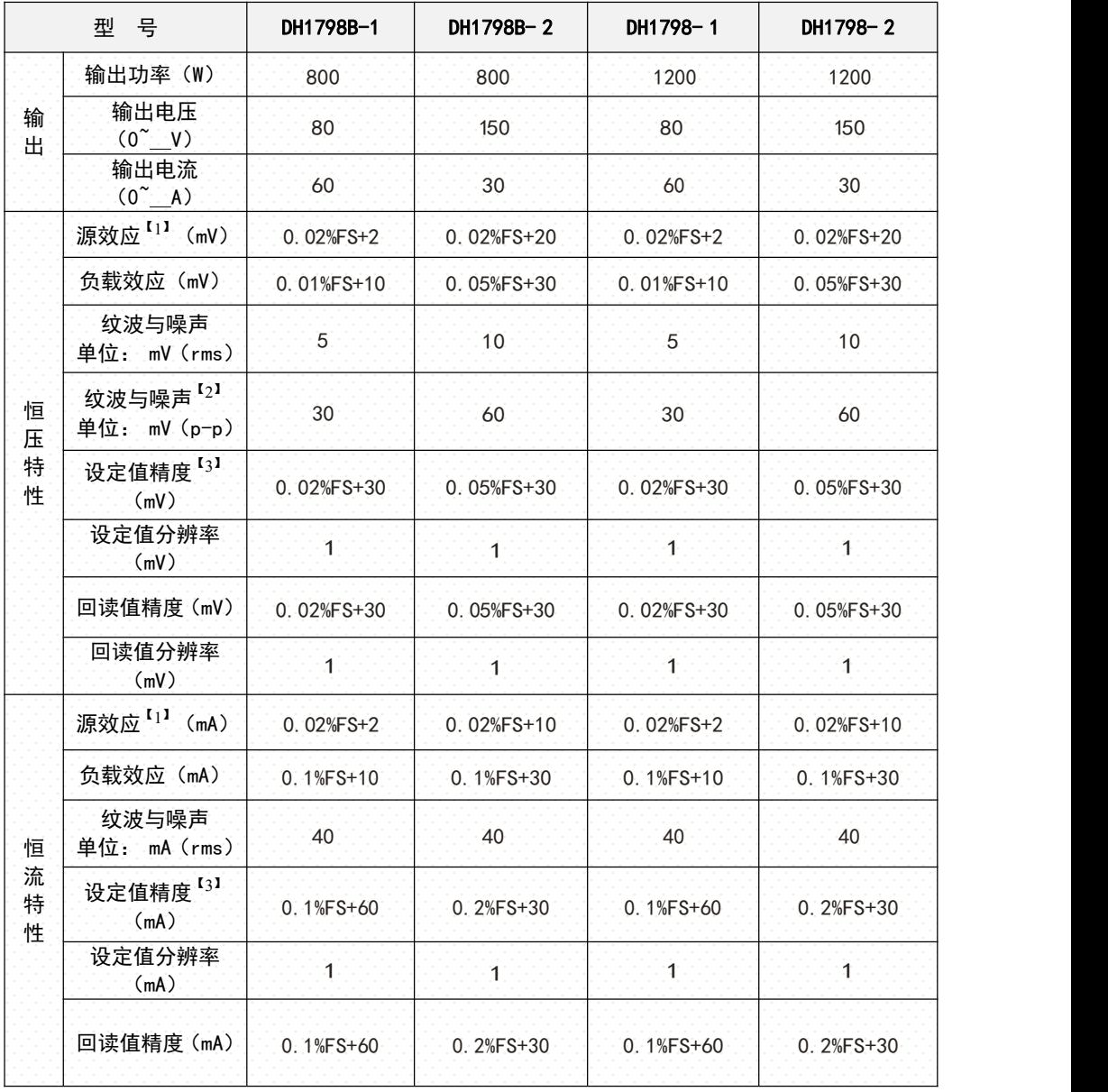

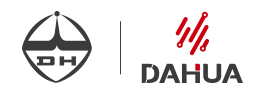

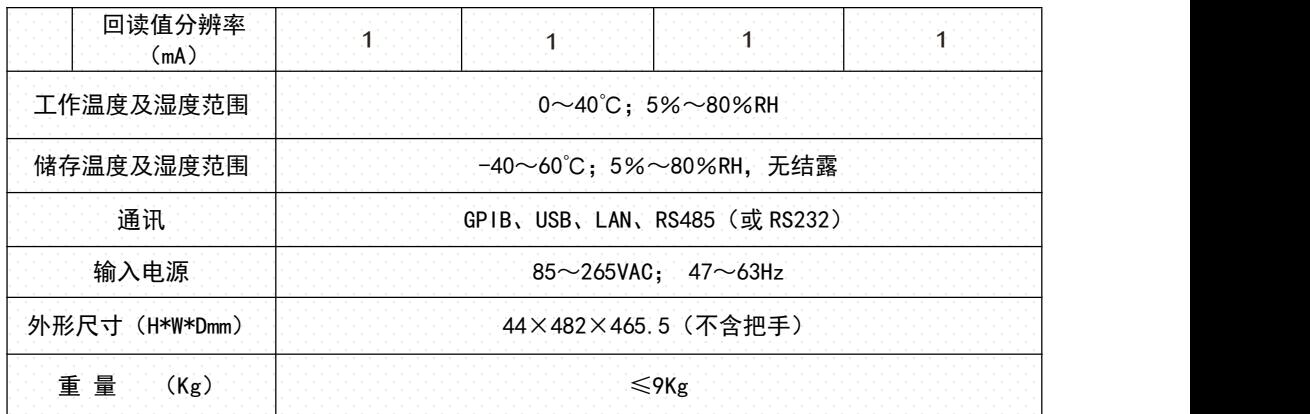

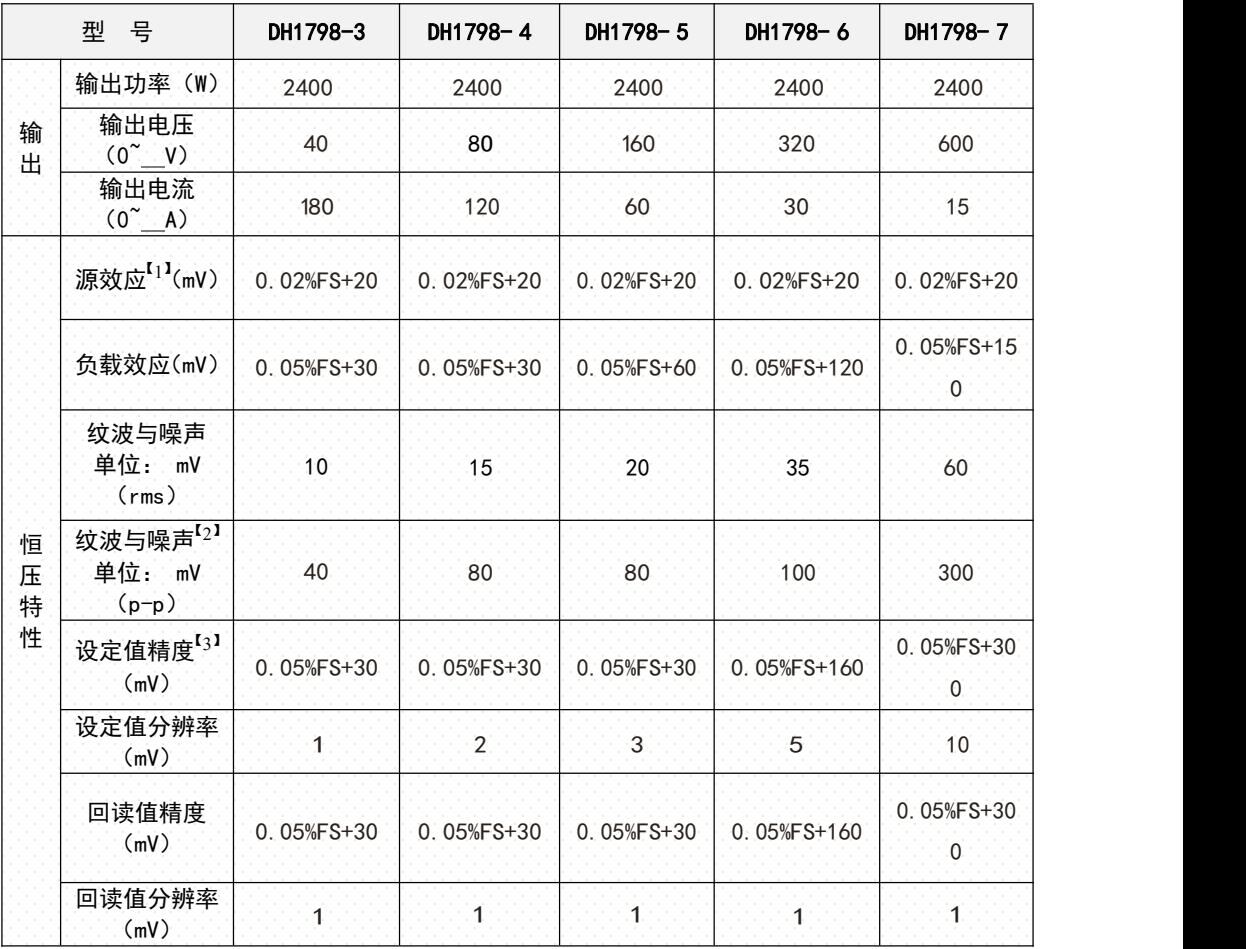

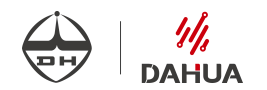

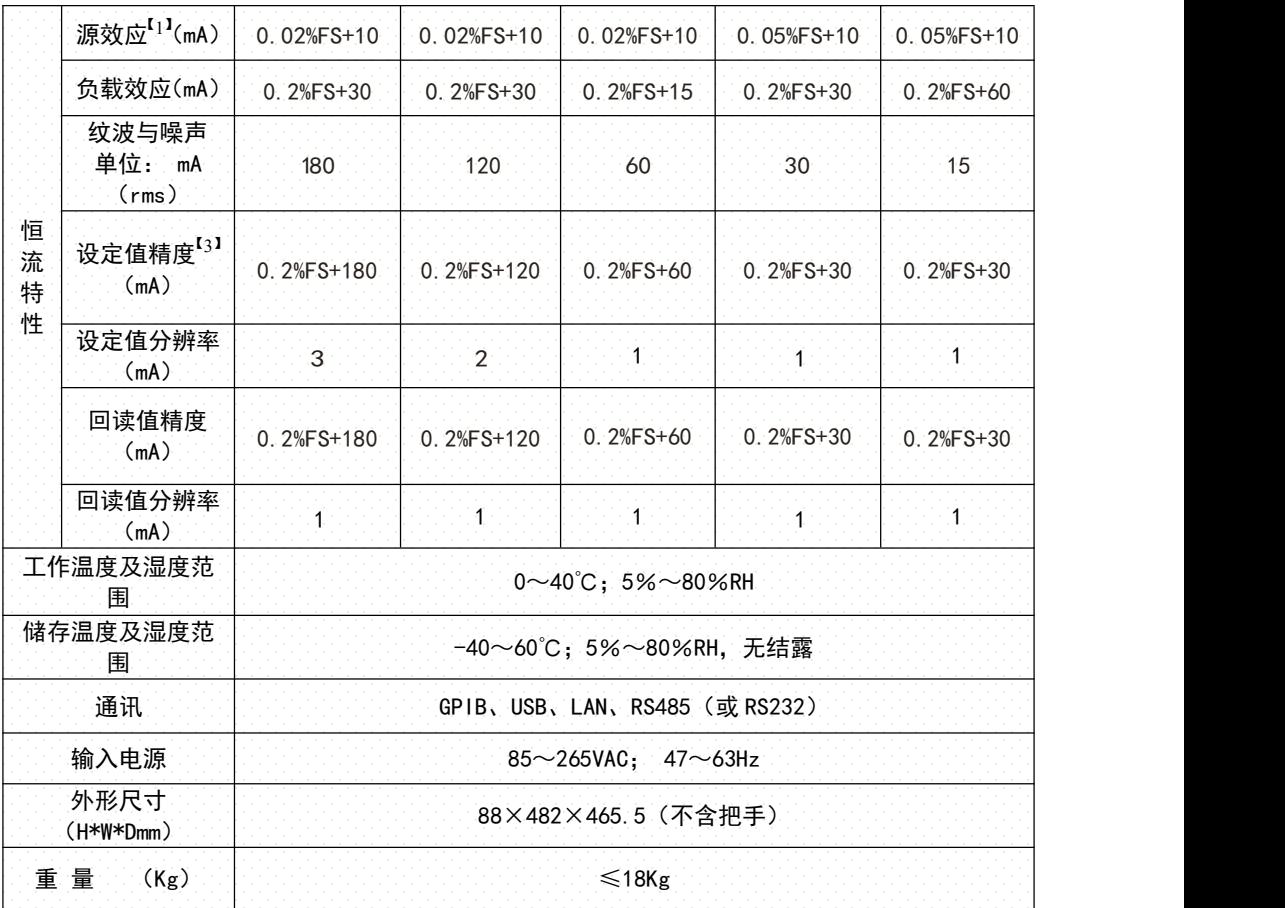

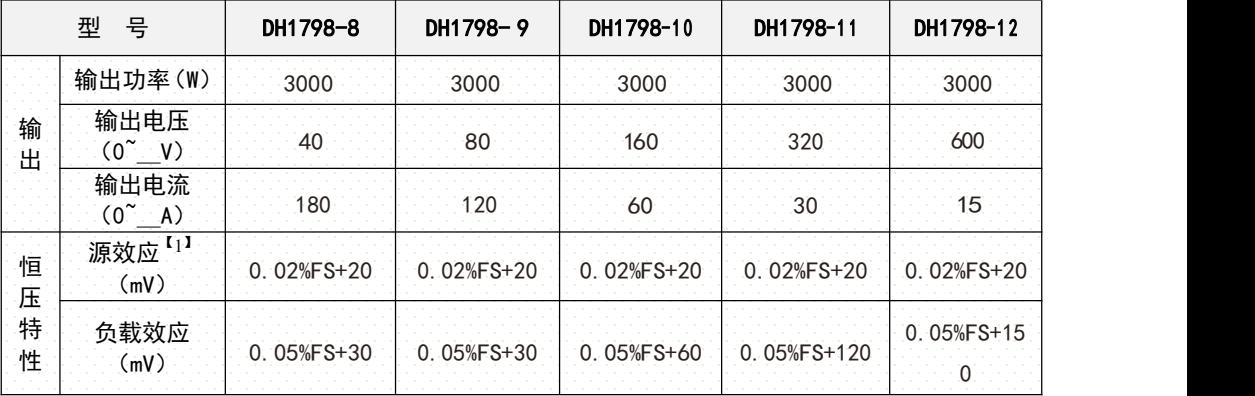

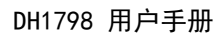

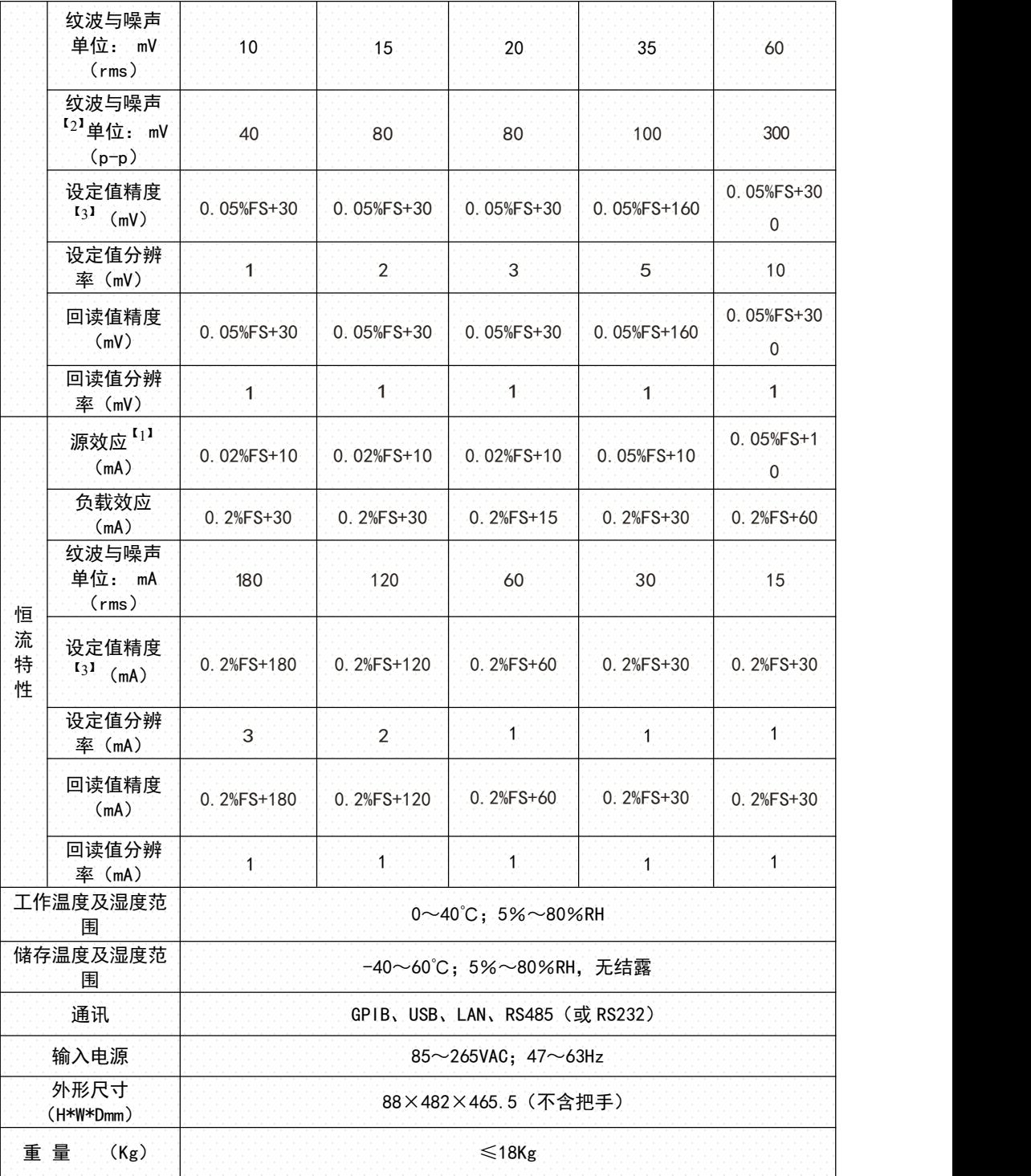

 $\begin{bmatrix} \frac{\textit{1}}{\textit{1}} \\ \textit{DAHUA} \end{bmatrix}$ 

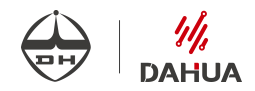

### 注: カランド アイスト こうしょう こうしょう こうしょう こうしょう

- 【1】 测量范围为交流输入标称额定值的±10%。
- 【2】 对于均方根噪声,从20Hz到300kHz,对于峰-峰值噪声,从20Hz到20MHz。
- 【3】 预热30分钟后,温度为23℃±5℃时测量。

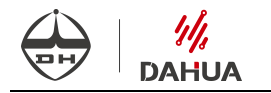

### <span id="page-16-0"></span>第 **5** 章 面板介绍

#### <span id="page-16-1"></span>**5.1** 前面板介绍

DH1798 系列电源的前面板如下图所示:

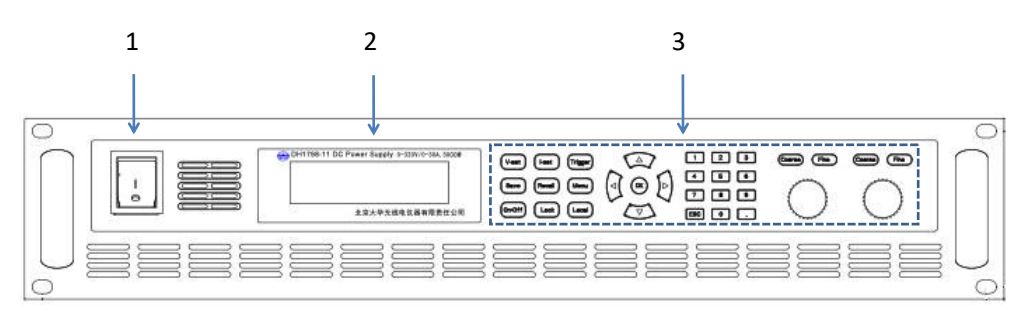

图 5.1.1 前面板示意图

- 1. 电源开关
- 2. 液晶屏
- 3. 功能操作区

#### <span id="page-16-2"></span>**5.1.1** 液晶屏

显示的主要内容如下图所示:

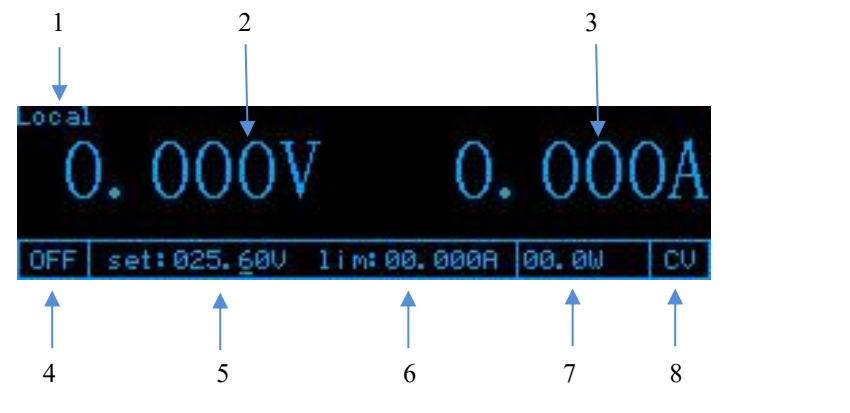

图 5.1.2 主界面

- 1. 本地远程状态显示部分: 本地工作时, 显示"Local"; 远程工作时, 显示 "Remote/Rwlock"。
- 2. 回读电压显示部分:实时显示电源电压输出值。
- 3. 回读电流显示部分:实时显示电源电流输出值。
- 4. 电源输出状态显示部分: 开启电源输出时, 显示"ON"; 关闭电源输出时, 显示

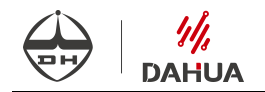

" $0$ FF";

- 5. 预置电压显示部分;
- 6. 预置电流显示部分;
- 7. 回读功率显示部分;
- 8. 恒压恒流状态显示部分: 恒压状态时,显示"CV";恒流状态时,显示"CC"。

#### <span id="page-17-0"></span>**5.1.2** 功能操作区

功能操作区按键主要内容如下图所示:

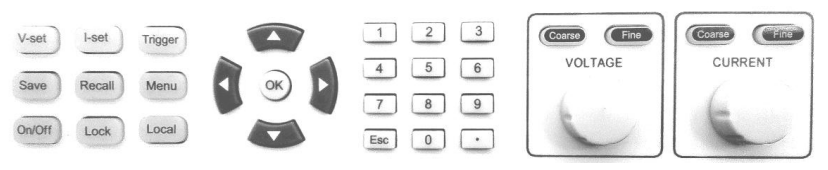

#### 图 5.1.1 按键分布图

#### 按键功能介绍

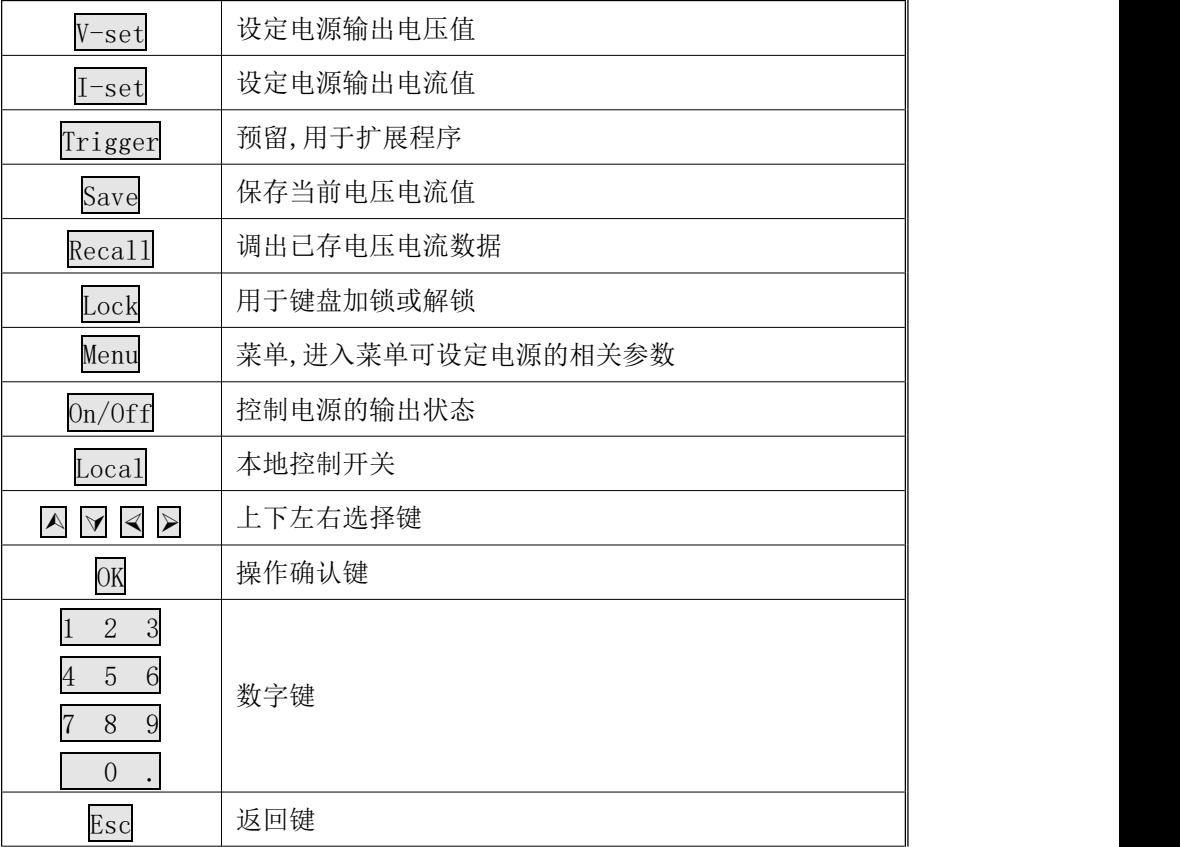

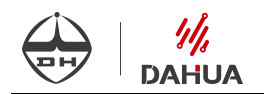

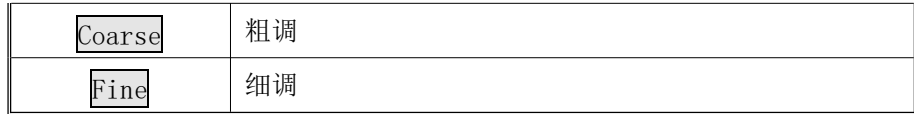

#### <span id="page-18-0"></span>**5.2** 后面板介绍

DH1798 系列 1U 体积(DH1798B-1/DH1798B-2/DH1798-1/DH1798-2)电源的后面板如 下图所示:

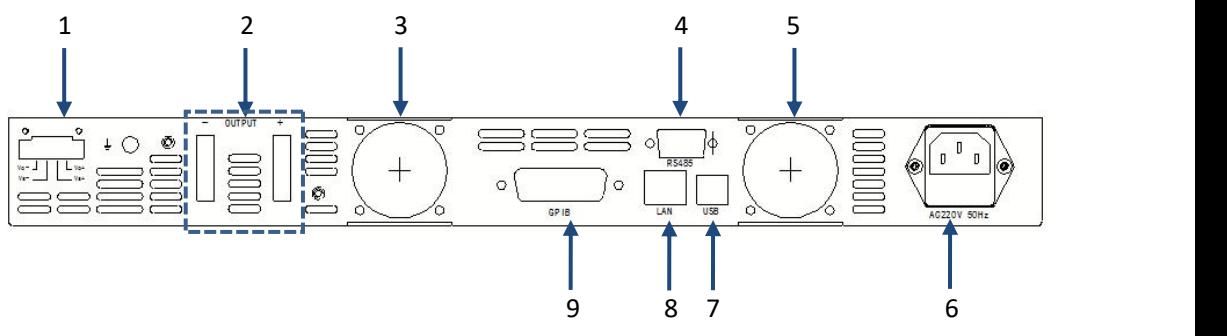

图 5.2.1 后面板示意图(1U)

DH1798 系列 2U 体积(DH1798-3~12) 电源的后面板如下图所示:

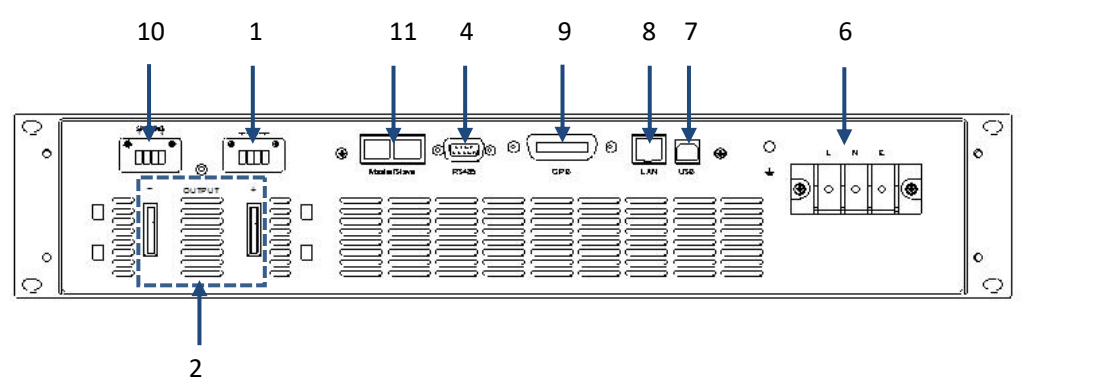

图 5.2.2 后面板示意图 (2U)

#### 1. 远端电压补偿端子

使用该端子时,请将"Vs-"与电源"输出-"端与负载的负端相连,"Vs+"与电源"输 出+"在远端与负载的正端相连。不使用该端子时,请将"Vs-"与电源"输出-"在近 端相连,"Vs+"与电源"输出+"在近端相连。远端测量与负载之间需使用双绞线电缆。 具体接线端子和接线方法如下图所示:

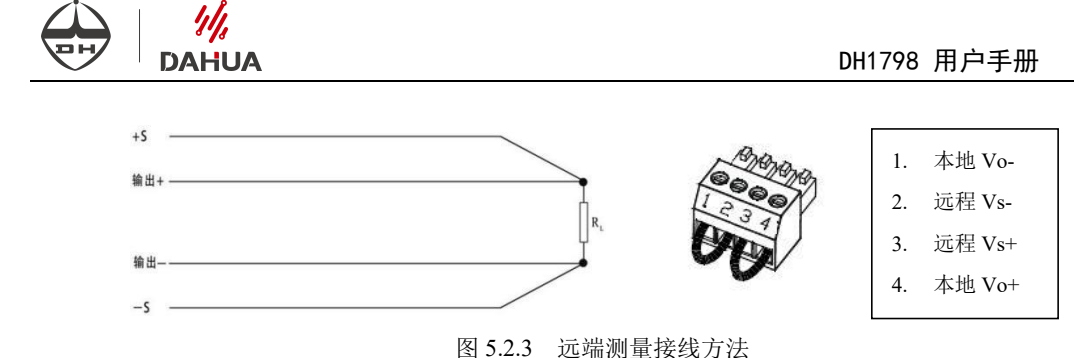

- 2. 输出接线端子: 与负载的正负端对应连接。
- 3. 风扇

#### 4. RS485 接口(或 RS232 接口)

电源已内置电平转换电路,可直接通过标准 RS485 (或 RS232)串口线与 PC 机相连, 实现远程控制。出厂时接口形式已经固化,只可选择其中一种作为通信方式使用。

RS485 通讯口引脚定义如下:

1 1 脚为 RS485 通信接口 A 线

2 2 脚为 RS485 通信接口 B 线

RS232 通讯口引脚定义如下:

- 1 2 脚为 RS232 通信接口 RXD
- 2 3 脚为 RS232 通信接口 TXD
- 3 5 脚为 GND。

物理接口如下图所示:

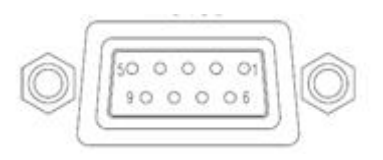

图 5.2.4 RS485(或 RS232)接口

#### 5. 风扇

6. 电源输入

1U:电源输入插座,请接交流220V/110V电压。插座下半部分是保险丝座,若要更换保 险丝,请用一字螺丝刀将其取出,在保险丝插座的后半部分有一备用规格为20A的保险  $\frac{2}{2}$ 

2U:电源输入端子,通过电源线与交流220V/110V电源连接。

- 7. USB 接口: 通讯接口, 与上位机连接实现远端通讯。
- 8. LAN 口: 通讯接口, 与上位机连接实现远端通讯。

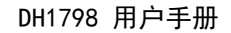

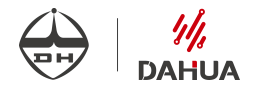

- 9. GPIB 接口: 通讯接口, 与上位机连接实现远端通讯。
- 10. 并联模拟端子

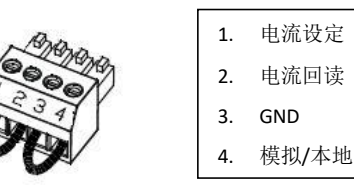

并联接线方法如下:(仅适用于2U体积电源,1U体积电源不可并联)

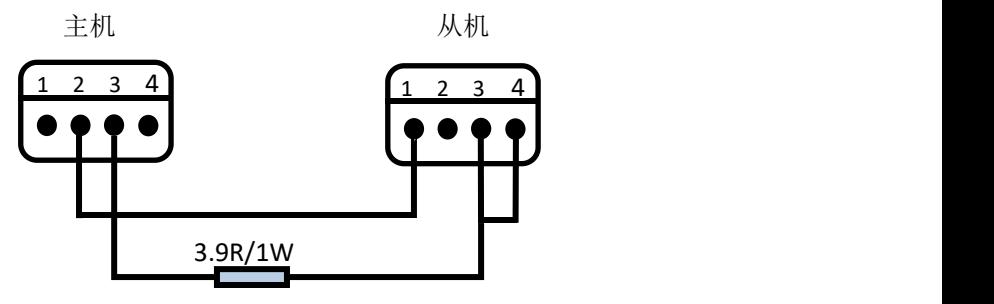

11. 预留的主从控制端子,未使用。

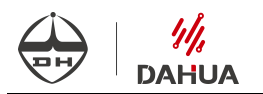

### <span id="page-21-0"></span>第 **6** 章 基本操作

#### <span id="page-21-1"></span>**6.1** 开机

- (1) 将电源线接入后面板插座。
- (2) 将电源线另一端与通用电源输入端相连。

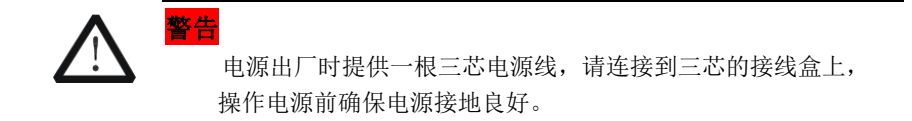

#### <span id="page-21-2"></span>**6.2** 电压设置操作

电源开机后默认在电压设置,此时光标位于电压预置值。电压设置范围在 0V 到最大电 压设置值之间。

方法一: 电压设置状态下, 首先按 VOLTAGE 旋钮上面的 Coarse 键(粗调, 整数位调 节)或 Fine 键(细调,小数位调节),然后垂直按下 VOLTAGE 旋钮选择要调节的整数位或 小数位,最后通过旋转旋钮调节数值。

方法二: 按下 V-set 键后直接按数字键输入电压值, 按 OK 键确定, 按 Esc 可删除输  $\lambda$ .

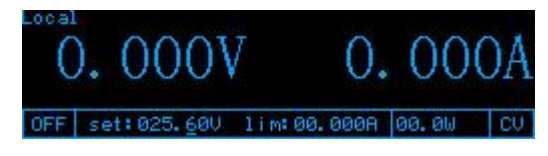

图 6.2.1 电压设置界面

电压设置值受电压额定值、过压值、最大功率值和欠压值的限制。电压设置值应小于 电压额定值\*1.02,小于过压值\*0.9524,大于欠压值\*1.0499,电压设置值\*电流设置值应 小于最大功率值。

#### <span id="page-21-3"></span>**6.3** 电流设置操作

按下 I-set 键,进入电流设置,此时光标位于电流预置值。电流设置的范围在 0A 到满 额输出之间。

方法一: 电流设置状态下, 首先按 CURRENT 旋钮上面的 Coarse 键(粗调, 整数位调 节)或 Fine 键(细调,小数位调节),然后垂直按 CURRENT 旋钮选择要调节的整数位或小

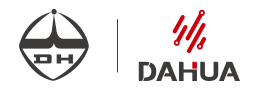

数位,最后通过旋转旋钮调节数值。

方法二: 按下 I-set 键后直接按数字键输入电流值, 按 OK 键确定, 按 Esc 可删除输  $\lambda$ .

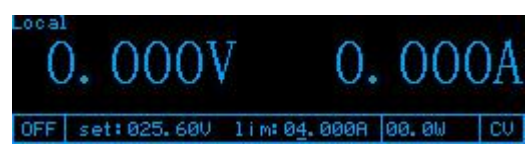

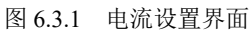

电流设置值受额定值、过流值、最大功率值限制。电流设置值应小于电流额定值\*1.02, 小于过流值\*0.9524,电流设置值\*电压设置值应小于最大功率值。

#### <span id="page-22-0"></span>**6.4** 加锁**/**解锁操作

该操作用于加锁/解锁键盘。按下 Lock 键屏幕右上方显示 Lock 表明键盘已经加锁除 Lock 键外, 其他按键都不起作用。再次按下 Lock 将解锁。

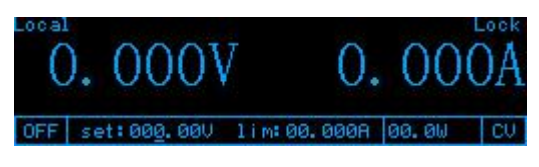

图 6.4.1 锁定界面

#### <span id="page-22-1"></span>**6.5** 调用操作

该操作用于取出已经保存的设定值。按下 Recall 键屏幕将列出已经保存的设定值, 按A或V键选择要调出的电压电流设定值,按 OK 键确认调用。按 Menu 键激活删除操作, 按 OK 确认删除相应存储条目。

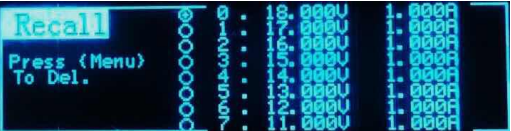

图 6.5.1 调用界面

若不存在已经设定的条目,将显示"No Records Found!",按 Esc 键可退出提示。

#### <span id="page-23-0"></span>**6.6** 输出开**/**关操作

您可以通过按下前面板的 On/Off 键来控制电源的输出开关, 相应屏幕上显示"ON" 或"OFF",当屏幕上显示"ON"时启动电源输出;当屏幕上显示"OFF"时关闭电源输出。

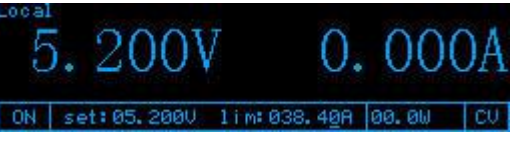

图 6.6.1 输出界面

### <span id="page-23-1"></span>**6.7** 并联操作

本系列电源提供主从并联工作功能,并联使用时,操作如下:

- 1. 将主从机输出并联接线, 主机输出"+"与从机输出"+"连接, 主机输出"-"与从机 输出"-"连接;
- 2.将主从机的并联模拟端子连接,接线方式见 5.2;
- 3.主机输出设置:恒压模式时,电压设置为所需电压值,电流设置为最大值; 恒流模式时,电压设置为最大值,电流值设为所需电流值除以并机数量(最多 4 台);
- 4. 从机输出设置: 从机电压设置为最大值, 电流值无需设置;
- 5. 并联使用时需将主从机的电源输出都开启, 按下 0n/0ff 键, 当主从机的液晶屏电源 输出状态都显示"ON"时,开始并联输出。

#### <span id="page-23-2"></span>**6.8** 菜单操作

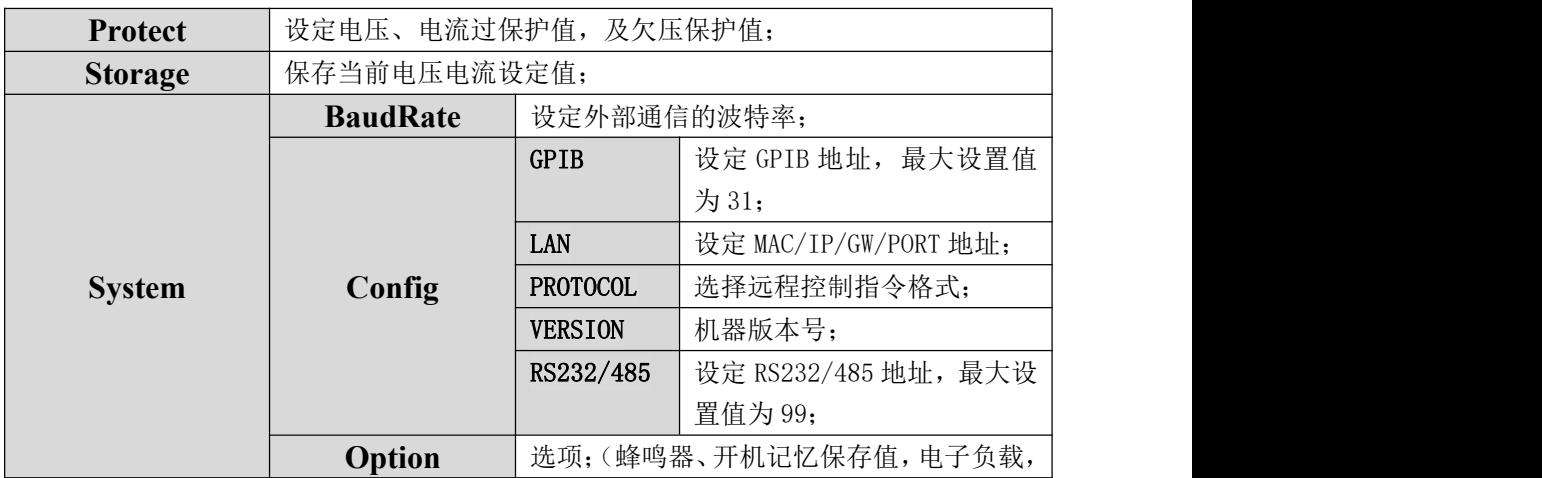

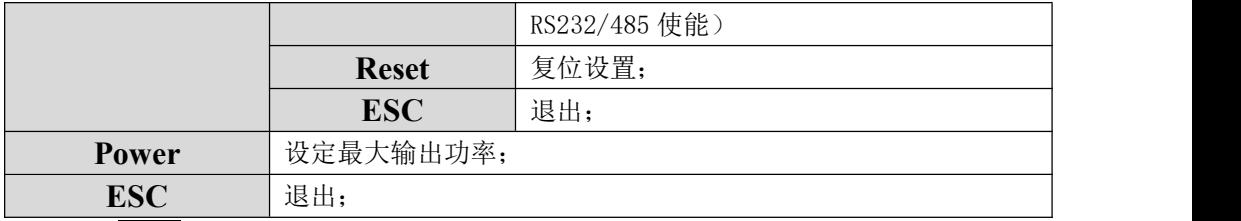

按下 Menu 键后进入菜单功能界面,此时屏幕上显示可选择菜单。使用< 应的功能,被选中的图标高亮显示,按下 OK 键,将会进入此功能选项,按下 Esc 键或选 择返回功能按 OK 键, 将返回上一层菜单。

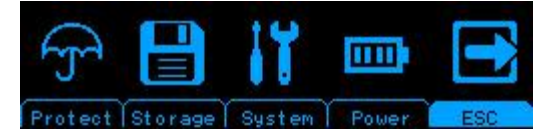

图 6.8.1 主菜单界面

#### <span id="page-24-0"></span>**6.8.1** 保护菜单(Protect)

过压、欠压、过流保护值的设定与主界面电压电流值的设定方法相同,使用AM 来选择设定过压、欠压或过流值, 直接按数字键设置数值, 按 OK 键确认, 按 Esc 键返回。

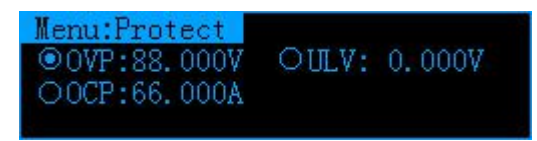

#### 图 6.8.2 过保护菜单界面

过压值(OVP):过压值受电压额定值及当前电压设置值限制。过压值应大于电压额定值 \*0.1,小于电压额定值\*1.1 的范围内,并大于当前电压设置值\*1.0499。

过流值(OCP):过流值受电流额定值及当前电流设置值限制。过流值应大于电流额定值 \*0.1,小于电流额定值\*1.1 的范围内,并大于当前电流设置值\*1.0499。

欠压值(ULV):欠压值受电压额定值及当前电压设置值限制。欠压值应小于电压额定值 \*0.9,并小于当前电流设置值\*0.9524。

#### <span id="page-24-1"></span>**6.8.2** 存储菜单(Storage)

保存当前电压、电流值到存储器中,方便用户快捷使用,存储完成后自动退出菜单。 系统最多可存储 8 条数据,当数据存储满后, 继续存储时, 上一条数据会被下一条数据覆 盖,即第 1 条数据会被第 2 条数据覆盖,依次类推,第 8 条数据会被新数据覆盖。

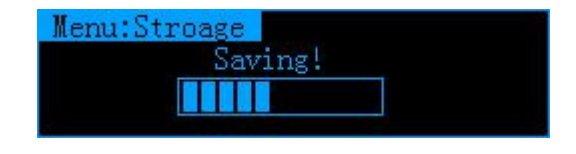

图 6.8.3 DH1798 保存菜单界面

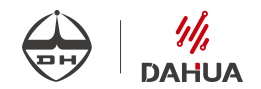

#### <span id="page-25-0"></span>**6.8.3** 系统菜单(System)

进入系统菜单后, 使用<br />
>>
N>>
<mark>/>
建入系统菜单后, 使用<br />
<br />
N>
健来选择相应的功能, 被选中的图标高亮显示, 按下 OK</mark> 键,将会进入此功能选项,按下 Esc 键直接退出或选择返回功能按 OK 键。

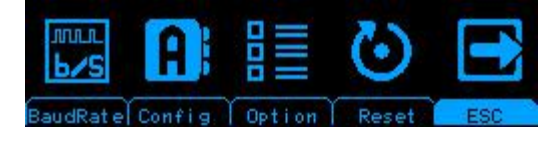

图 6.8.4 系统菜单界面

1. 波特率子菜单(BaudRate):按 键选择串口波特率,按 OK 键确认或 Esc 键返回。

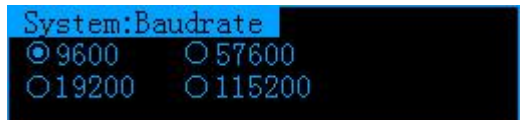

图 6.8.5 波特率菜单界面

2. 配置子菜单(Config):按 键选择需要设置或查看的选项,按 OK 键确认或 Esc 键返回。

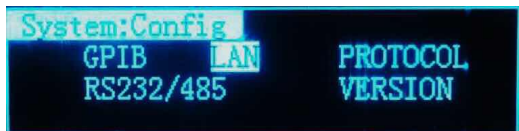

图 6.8.6 配置菜单界面

3.<br>①GPIB 地址设置: 直接按数字键设置需要的地址。按 OK 键确认,按 Esc 键弹出保存界面, 选择 YES,按下 OK 键确认保存并退出。

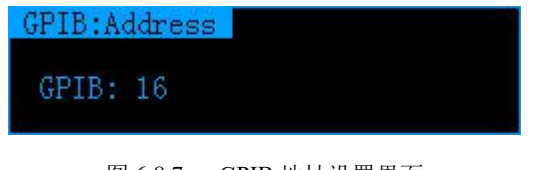

图 6.8.7 GPIB 地址设置界面

2LAN 地址设置: 按 | y | y | < | 图 | 图 | 图键选择需设置的地址选项, 按 | OK | 键确认, 按 ESC | 键返回。

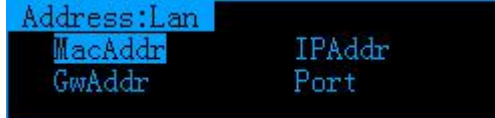

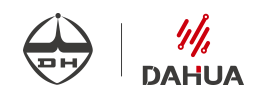

图 6.8.8 LAN地址设置界面

#### **\***注意:**LAN** 口参数修改后,需重启电源方可使用新地址通讯。

◆ MAC 地址: 按 < > > > > > > > 接置的地址段, 直接按数字键设置需要的地址。按 OK 键确认, 按 Esc 键弹出保存界面, 选择 YES, 按下 OK 键确认保存并退出。

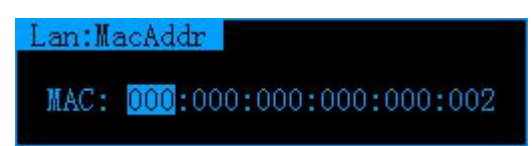

图 6.8.9 MAC 地址设置界面

 IP 地址:按 键选择需设置的地址段,直接按数字键设置需要的地址。 按 OK 键确认, 按 Esc 键弹出保存界面, 选择 YES, 按下 OK 键确认保存并退出。

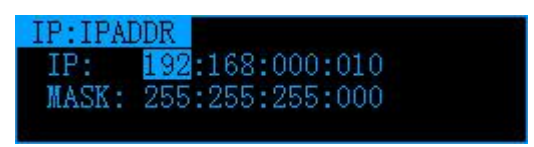

图 6.8.10 IP 地址设置界面

◆ GW 地址: 按 <> 图建选择需设置的地址段, 直接按数字键设置需要的地址。按 OK 键确认, 按 Esc 键弹出保存界面, 选择 YES, 按下 OK 键确认保存并退出。

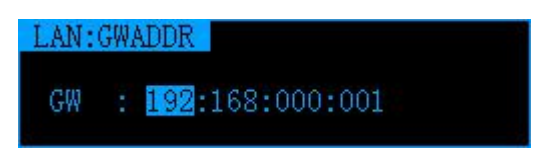

图 6.8.11 GW 地址设置界面

 PORT 设置:直接按数字键设置对应的型号,按 OK 键确认,按 Esc 键弹出保存界 面,选择 YES,按下 OK 键确认保存并退出。

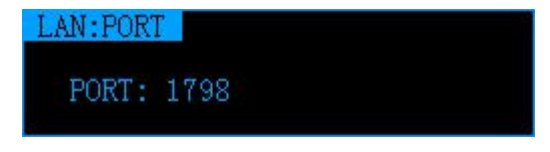

图 6.8.12 PORT 地址设置界面

4DPROTOCOL 设置: 按A M键选择远程控制指令格式, 按 OK 键确认或 Esc 键返回。

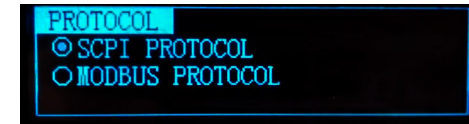

图 6.8.13 PROTOCOL 设置界面

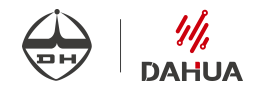

③RS232\485 地址设置:按数字键直接设置地址值,按 OK 键确认,按 Esc 键弹出保存界面, 选择 YES,按下 OK 键确认保存并退出。

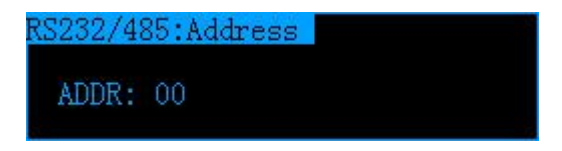

图 6.8.14 RS232/485 地址设置界面

(4) 版本查看(VERSION): 查看设备版本。

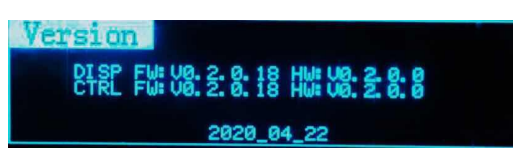

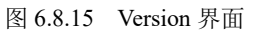

3. 选项子菜单(Option):按 键选择需设置的选项,被选中的选框高亮显示。 按 OK 键改变选项值。"Buzzer"表示按键声音, "Remember"表示开机记忆上次保存 电压电流值, "Load ON"表示是否开启电源内部负载, 如果勾选, 放电速度会加快, "RS232/485"表示 RS232/485 使能。多台并联使用时,必须勾选此项,同时需发送指 令 INST ADDR 控制主机,ADDR 为 485 地址,在菜单 Menu->System->Config->RS232/485 可以查看。按 Esc 键保存设置并返回菜单。需要注意的是在使用网口、USB 或 GPIB 口 通讯时,要确保 RS232/485 选项不被勾选,并确保波特率设置为 9600。

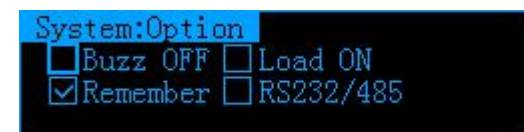

图 6.8.16 选项界面

4. 复位子菜单(Reset): "Yes"表示确认复位, "No"表示放弃复位, 按 < Yes 或 NO, 按 OK 键确认操作, 按 Esc 键返回。

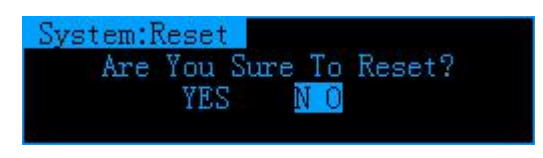

图 6.8.17 复位菜单界面

#### <span id="page-27-0"></span>**6.8.4** 功率菜单(Power)

直接按数字键设置需要的功率值(可设置范围请参考规格参数),按 OK 键确认,按 Esc 键返回。

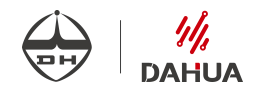

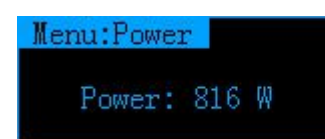

图 6.8.17 功率菜单界面

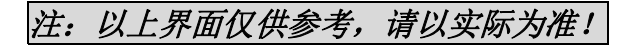

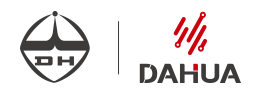

### <span id="page-29-0"></span>第 **7** 章 电源使用说明

#### <span id="page-29-1"></span>**7.1** 电源成套性

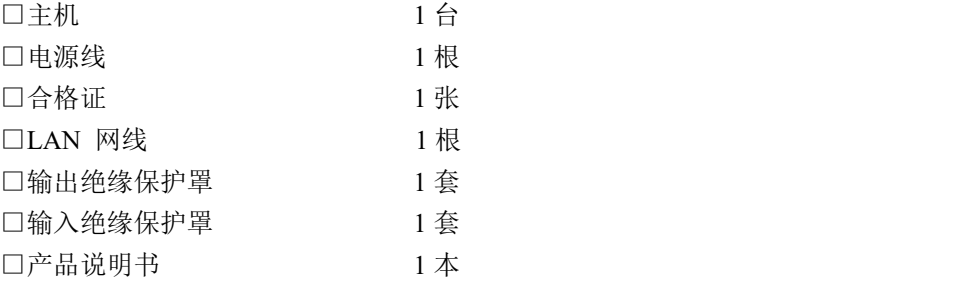

#### <span id="page-29-2"></span>**7.2** 电源输入

电源的输入为 AC220V±10%或 AC110V±10%。

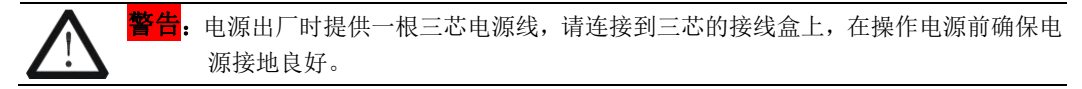

#### <span id="page-29-3"></span>**7.3** 故障排除

用下面的方法检查在接通电源时可能出现的故障。

- 1. 仪器无法开机
	- (1)检查电源线是否正确连接。
	- (2)检查供电电源插座是否有 220V/110V 交流电。
	- (3)检查电源开关是否已打开。
	- (4)检查保险丝的规格是否正确及是否完好。检查及更换保险丝的方法详见 3.1.1。
- 2. 空载电压无输出
	- (1)检查预置电压值是否为 00.000V。
	- (2)远端测量端子是否正确接线。
	- (3)电流预置值是否≥1A。
- 3. 按输出就显示过压报警

请进入菜单查看 OVP 设置值是否低于电压预置值,如果是请将 OVP 设置值调高于电压 预置值,退出菜单后再输出。

- 4. 带载电压无输出或输出值低
	- (1)检查负载是否短路。
	- (2)检查电源是否进入 CC 模式,如果是请将预置电流设置加大。

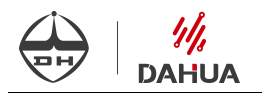

### <span id="page-30-0"></span>第 **8** 章 远程控制与指令集

#### <span id="page-30-1"></span>**8.1** 远程控制设置

DH1799 系列直流电源可以通过 USB、GPIB 或 LAN 口与上位机进行通信,然后通过 上位机软件对直流电源进行远端控制。上位机和直流电源之间的通信采用 SCPI 指令集。在 进行通信前需要进行以下操作:

1. 连接:确保电源通过 USB、GPIB 或 LAN 口与 PC 机相连,支持 UDP 和 TCP 模 式。

2. LAN 口通信设置:LAN 口指令 IP 地址默认为:192.168.1.10,也可在电源本地设 置;PC 机 IP 地址设为:192.168.1.11 或同网段地址;主机端口和客机端口默认为 1799,均 可在电源本地设置。

3.GPIB 默认地址是 16,可在电源本地设置。

4.指令介绍中出现'□'代表空格;出现'|'代表或;出现'[ ]'代表内容可选。

5.SCPI 的命令不区分大小写,以下所有发送的指令后面均需要加上结束符<LF> (表示 ASCII 码字符'\n', 即 ASCII 码换行符, 十进制 10, 十六进制 0A)

#### <span id="page-30-2"></span>**8.2** SCPI 指令集

#### 系统指令集

- 1. 命令: SYSTem:COMMunicate:RLSTate□LOCal 该命令用来将电源设置成本地模式。 返回值:无 单位: 无 说明: 执行后, 仪器前面板可进行手动操作。 例: SYST:COMM:RLST LOC
	- 2. 命今: SYSTem:COMMunicate:RLSTate□REMote

该命令用来将电源设置成外部控制模式。

- 返回值:无
	- 单位:无
	- 说明:此模式下可以通过电源本地的 LOCK/LOCAL 按钮切换成本地模式。
		- **例: SYST:COMM·RLST REM**
- 3. 命令: SYSTem:COMMunicate:RLSTate□RWLock

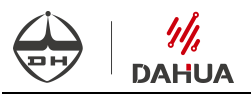

该命令用来将电源设置成外部控制模式。

返回值:无

- 单位:无
- 说明:此模式下无法通过电源本地的 LOCK/LOCAL 按钮切换成本地模式,若 要将电源切换成本地模式, 必须发送 SYST:COMM:RLST□LOC 命令。
	- 例: SYST:COMM:RLST RWL
- 4. 命令:SYSTem:COMMunicate:RLSTate?

该命令用来返回电源的工作模式。

- 返回值:LOC|REM|RWL
	- 单位: 无
	- 说明:LOC 表示电源处于本地模式,REM 表示电源处于外控模式且可以通过 电源本地 LOCK/LOCAL 按钮切换成本地模式,RWL 表示电源处于外 控模式且不可以通过电源本地 LOCK/LOCAL 按钮切换成本地模式。
		- 例: SYST:COMM:RLST?
- 5. 命令:SYSTem:ERRor?

该命令用来读取输入指令给仪器后,仪器返回的出错信息。

- 返回值:参见下表
	- 单位: 无
	- 注意:当一个或多个错误当前存储在错误列队中时,错误检索是先进先出 (FIFO),并且当您读取错误时会将其清除。从错误队列读取所有错误 后,将清除所有错误。
		- 例: SYST:ERR?

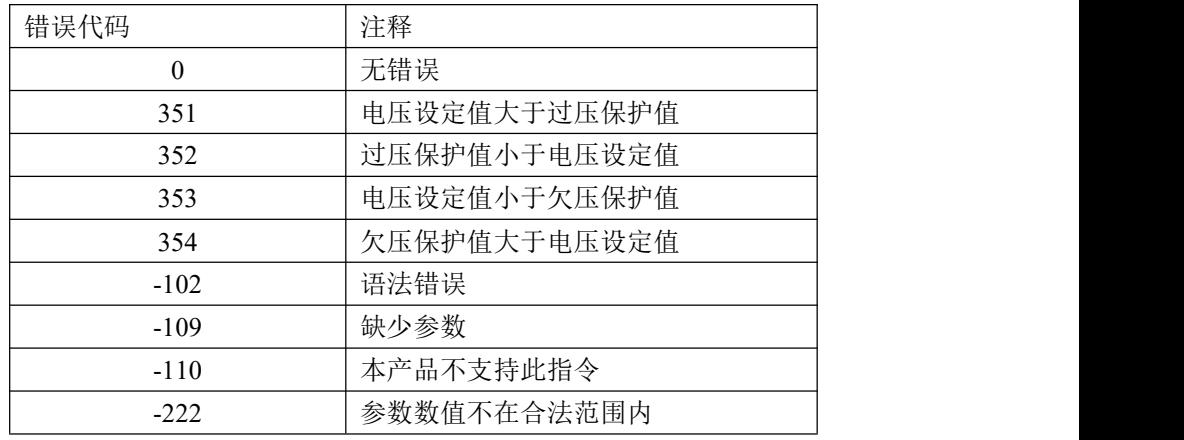

6. 命令:SYSTem:VERSion?

该命令用来返回仪器符合的 SCPI 版本。

- 返回值: 年份.版本号
	- 单位:年.版本号
	- 说明: 返回仪器符合的 SCPI 版本。
		- 例· SYST·VERS?

#### 状态指令集

1. 命令: STATus:OPERation:CONDition?

该命令用来返回电源的工作状态。

- 返回值:0|256|1024
	- 单位: 无
	- 说明:0 表示电源处于关闭状态,256 表示电源处于恒压模式,1024 表示 电源处于恒流模式。
		- 例: STAT:OPER:COND?

#### 2. 命令: STATus:QUEStionable:CONDition?

该命令用来返回电源可疑状态寄存器的信息。

- 返回值:0|1|2|128
	- 单位:无
	- 说明:0 表示正常,1 表示电源由于过压而关闭输出,2 表示电源由于过流 而 关闭输出,128 表示电源由于欠压而关闭输出。
		- 例: STAT:QUES:COND?

#### 电压指令集

- 1. 命令: [SOURce:]VOLTage[:LEVel][:IMMediate][:AMPLitude]□<参数> 该命令用来设置选中通道的电压值。参数范围为 0~MAX。
	- 返回值:无
		- 单位: V(伏特)
		- 说明:MAX 代表对应电源最大设置电压。
			- 例:VOLT 1.002 表示设定当前电压值为 1.002V。
- 2. 命令: [SOURce:]VOLTage:PROTection[:LEVel]□<参数> 该命令用来设定过压保护值。参数范围为 MIN~MAX。 返回值:无

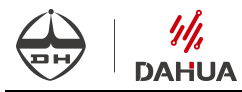

- 单位: V(伏特)
- 说明: MIN 代表最小设置过压值, MAX 代表最大设置过压值。MAX 与 MIN 的数值以电源规定为准。
	- 例:VOLT:PROT 10.5表示设定当前过压保护值为 10.5V。
- 3. 命令: [SOURce:]VOLTage:PROTection[:LEVel]?

该命令用来查询过压保护值。

- 返回值:MIN~MAX
	- 单位: V(伏特)
	- 说明: MIN 代表最小设置过压值, MAX 代表最大设置过压值。MAX 与 MIN 的数值以电源规定为准。
		- 例:VOLT:PROT? 返回参数为 5.000,表示当前过压保护值为 5.000V。
- 4. 命令: [SOURce:]VOLTage[:LEVel][:IMMediate][:AMPLitude]? 该命令用来查询当前电压设定值
	- 返回值:0~MAX
		- 单位: V(伏特)
		- 说明:MAX 代表对应电源最大设置电压。
			- 例:VOLT? 返回参数为 5.000,表示当前电压设定值为 5.000V。
- 5. 命令: [SOURce:]VOLTage:LIMit:LOW□ <参数> 该命令用来设定欠压保护值。参数范围为 0~MAX。 返回值:无
	- 单位:V(伏特)
	- 说明:MAX 表示电源可设置的最大欠压值,具体已实际电源规定为准。
		- 例:VOLT:LIM:LOW 10.5 表示设定当前欠压保护值为 10.5V。
	- 6. 命令:[SOURce:]VOLTage:LIMit:LOW?

该命令用来查询当前欠压设定值。

- 返回值:0~MAX
	- 单位: V(伏特)
	- 说明:MAX 表示电源可设置的最大欠压值,具体已实际电源规定为准。
		- 例:VOLT:LIM:LOW? 返回参数为 5.000,表示当前欠压保护值为 5.000V。

#### 电流指令集

4. 命令: [SOURce:]CURRent[:LEVel][:IMMediate][:AMPLitude]□<参数>

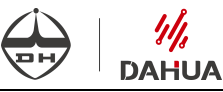

该命令用来设定当前电流设定值。参数范围为 0~MAX。

- 返回值:无
	- 单位: A(安培)
	- 说明: MAX 代表最大设置电流, 具体已实际电源规定为准。
		- 例:CURR 1.000 表示设定当前电流值为 1.000A。
- 5. 命令: [SOURce:]CURRent[:LEVel][:IMMediate][:AMPLitude]? 该命令用来查询当前电流设定值。
	- 返回值:0~MAX
		- 单位: A(安培)
		- 说明:MAX 代表最大设置电流,具体已实际电源规定为准。
			- 例:CURR? 返回参数为 10.000,表示当前电流设定值为 10.000A。
- 6. 命令: [SOURce:]CURRent:PROTection□<参数> 该命令用来设定过流保护值。参数范围为 MIN~MAX。 返回值:无
	- 单位: $A(\overleftrightarrow{\mathcal{R}}$ 培
	- 说明: MIN 代表最小设置过流值, MAX 代表最大设置过流值。MAX 与 MIN 的数值以电源规定为准。
		- 例:CURR:PROT 6.000 表示设定当前过流保护值为 6.000A。
- 7. 命令:[SOURce:]CURRent:PROTection?
	- 该命令用来查询当前过流保护值
	- 返回值: MIN~MAX
		- 单位: A(安培)
		- 说明: MIN 代表最小设置过流值, MAX 代表最大设置过流值。MAX 与 MIN 的数值以电源规定为准。
			- 例:CURR:PROT? 若返回参数为 6.000,表示当前过流保护值为 6.000A。
- 8. 命令: [SOURce:]CURRent:PROTection:STATe口<参数>

该命令用来打开或关闭过流保护功能,参数范围为 ON|OFF。

- 返回值:无
	- 单位:无
	- 说明:ON 表示开启过流保护功能,OFF 表示关闭过流保护功能。
		- 例:CURR:PROT:STAT ON 表示开启过流保护功能。
- 9. 命令: [SOURce:]CURRent:PROTection:STATe?

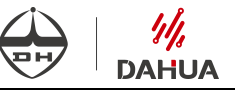

该命令用来查询当前过流保护是否开启

- 返回值:1|0
	- 单位: 无
	- 说明:1 表示过流保护功能开启,0 表示过流保护功能关闭。
		- **例: CURR·PROT·STAT?**

#### 输出指令集

- 10. 命令: OUTPut[:STATe]□<参数>
	- 该命令用来打开或关闭仪器输出。参数范围为 ON|OFF|1|0。
	- 返回值:无
		- 单位:无
		- 说明: ON|1 表示打开仪器输出, OFF|0 表示关闭仪器输出。
			- 例: OUTP ON
- 11. 命令:OUTPut[:STATe]?

该命令用来返回仪器输出状态。

- 返回值:1|0
	- 单位: 无
	- 说明: 返回 1 表示仪器输出处于打开状态, 返回 0 表示仪器输出处于关闭状 态。 例: OUTP?
- 12. 命令:OUTPut:PROTection:CLEar

该命令用来清除电源的过压、过流、欠压标志。

- 返回值:无
	- 单位:无
	- 说明:当电源处于过压、过流、欠压状态时,会关闭输出,且电源处于报警 状态,清除标志后报警解除,解除报警的另一种方法是在电源本地按 OK 按键。
		- 例: OUTP:PROT:CLE
- 13. 命令: OUTPut:PON:STATe口<参数>

该命令用来打开或关闭开机记忆功能。参数范围为 AUTO/RST。

- 返回值:无
	- 单位:无

说明: AUTO 表示下次开机时, 电流电压设置值记忆为最后一次掉电时的电 压电流设置值;RST表示下次开机电压电流设置值为默认值。(00.000V/00.000A)。

例: OUTP:PON:STAT£AUTO

14. 命令:OUTPut:PON:STATe?

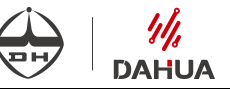

该命令用来查询当前开机记忆功能是否开启

- 返回值:AUTO|RST
	- 单位: 无
	- 说明: AUTO 表示开机记忆功能开启, RST 表示开机记忆功能关闭。
		- 例 . OUTPut: PON: STATe?

#### 测量指令集

命令: MEASure[:SCALar]:CURRent[:DC]?

该命令用来回读当前选中通道的输出电流。

- 返回值:0~MAX
	- 单位: A(安培)
	- 说明:MAX 表示电源允许的电流最大量程。
		- 例:MEAS:CURR? 返回参数为 6.000,表示当前输出电流值为 6.000A。

2. 命令:MEASure[:SCALar]:VOLTag[:DC]?

该命令用来回读当前选中通道的输出电压。

返回值:0~MAX

- 单位: V(伏特)
- 说明:MAX 表示电源允许的电压最大量程。
	- 例:MEAS:VOLT? 返回参数为 6.000,表示当前输出电压值为 6.000V。

#### 复位指令集

1. 命令:\*RST

该命令用来将电源恢复成出厂设置,但不重新设置网口的 IP 地址,端口号等。 返回值:无

- 单位: 无
- 说明:发送此命令后,电源规定范围内的参数信息会恢复出厂。

例:\*RST

#### 读取 **ID** 指令集

1. 命令:\*IDN?

该命令用来读取电源 ID 信息。

返回值:"BJDHAgilentN57,DH1799-9,0,V0.2.0.0"

单位:无

说明:发送此命令,回读值代表仪器相关版本信息。

**例: \*IDN?** 

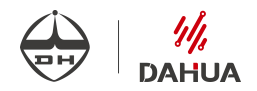

#### 清除错误指令集

1. 命令:\*CLS

该命令用来清除电源的错误信息。不包括过压、过流以及欠压报警。

- 返回值:无
	- 单位:无

说明:发送此命令后,电源存在的所有错误信息均恢复出厂状态,无错误。 例:\*CLS

#### 保存电源参数指令集

1. 命令:\*SAV□<参数>

该命令用来保存电源的参数信息。参数范围 00-07。

返回值:无

单位: 无

- 说明: 发送成功后, 将把当前的电压电流设定值保存【Storage】菜单的相 应组中。参数值为两位有效数字,如 01、06 等。
	- 例: \*SAV 02

#### 调用电源参数指令集

1. 命令: \*RCL□<参数> 该命令用来调用电源保存的设置参数信息。

返回值:00-07

单位: 无

说明: 发送成功后, 将调用【Storage】菜单中符合参数的组进行设置电源。 例: \*RCL 02

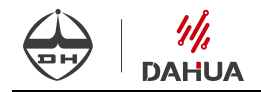

## <span id="page-38-0"></span>第 **9** 章 储存

仪器应储存于温度-40℃~+60℃,相对湿度不低于 5%RH,不高于 80%RH,不允许 有结露的通风室内,室内要防止盐雾,酸碱及其它会产生腐蚀的气体或物质。请勿将仪器 放在粉尘及高湿度环境。

保养:请勿将仪器放置在长时间受到日照的地方。

清洁:请根据使用情况对仪器进行清洁。方法如下:

- 1. 断开电源。
- 2. 用潮湿但不滴水的软布(可使用柔和的清洁剂或清水)擦试仪器外部的浮尘。 清洁带有液晶显示屏的仪器时,请注意不要划伤显示屏。

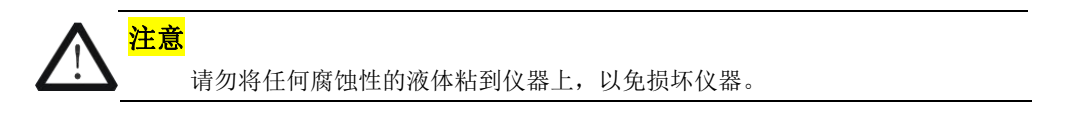

**警告** 医精神病 医血管炎 医血管炎 医血管炎 医血管炎

重新通电之前,请确认仪器已经干透,避免因水分造成电气短路甚至人身伤害。

<span id="page-39-0"></span>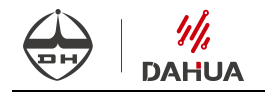

<sup>第</sup> **<sup>10</sup>** 章 质量保证 仪器自本公司发货之日起十八个月内,如用户遵守运输、储存和使用规则,而质量低 于技术指标的,本公司负责免费修理或更换。本产品终身维修维护服务。

如在使用过程中遇到问题并且按照本说明书所提供的方法不能解决时,请 与本公司联系咨询,热线电话:**400-0521-768** 我们将热情为您服务。本说明书 如有修改,恕不 另 行 通 知 , 可 以 到 本 公 司 网 站 自 行 下 载 , 网 址 为 **www.dhtech.com.cn**。

北京大华无线电仪器有限责任公司

版本号:**V2.2**

。<br>北京海洋兴业科技股份有限公司 (证<sub>券代码: 839145)</sub> 北京市西三旗东黄平路19号龙旗广场4号楼(E座) 906室 邮编: 100096 电话: 010-62176775 62178811 62176785

企业QQ: 800057747 维修QQ: 508005118

企业官网: www.hyxyyq.com

传真: 010-62176619 邮箱: market@oitek.com.cn 购线网: www.gooxian.com 查找微信公众号:海洋仪器

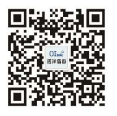

扫描二维码关注我们